## **How do I remove emojis in Conversations?**

**Select the Add a Reaction smiley face at the bottom of the post.** 

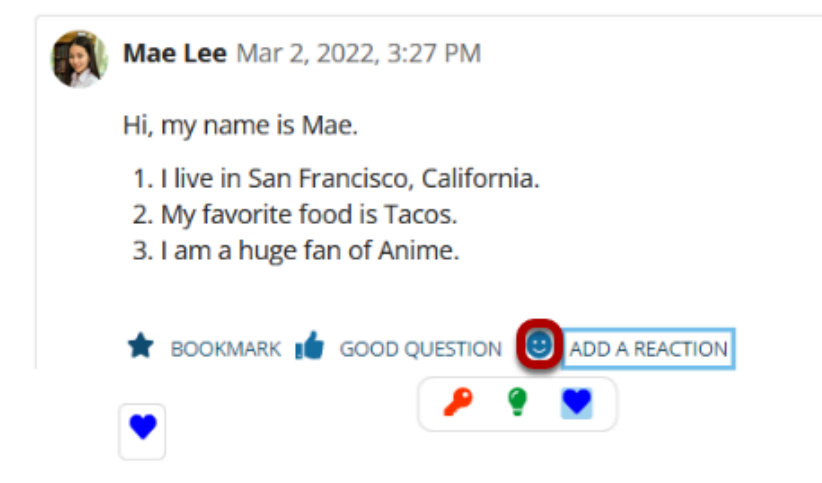

Select **Add a reaction** or the smiley face at the bottom of the post. A set of emojis—small icons that can provide a short-hand response to a post—will appear, with the current emoji highlighted. Select the highlighted emoji to deselect that icon. The emoji will disappear from the bottom of the post.

 $\vee$  1 Comment

## **The emoji no longer appears.**

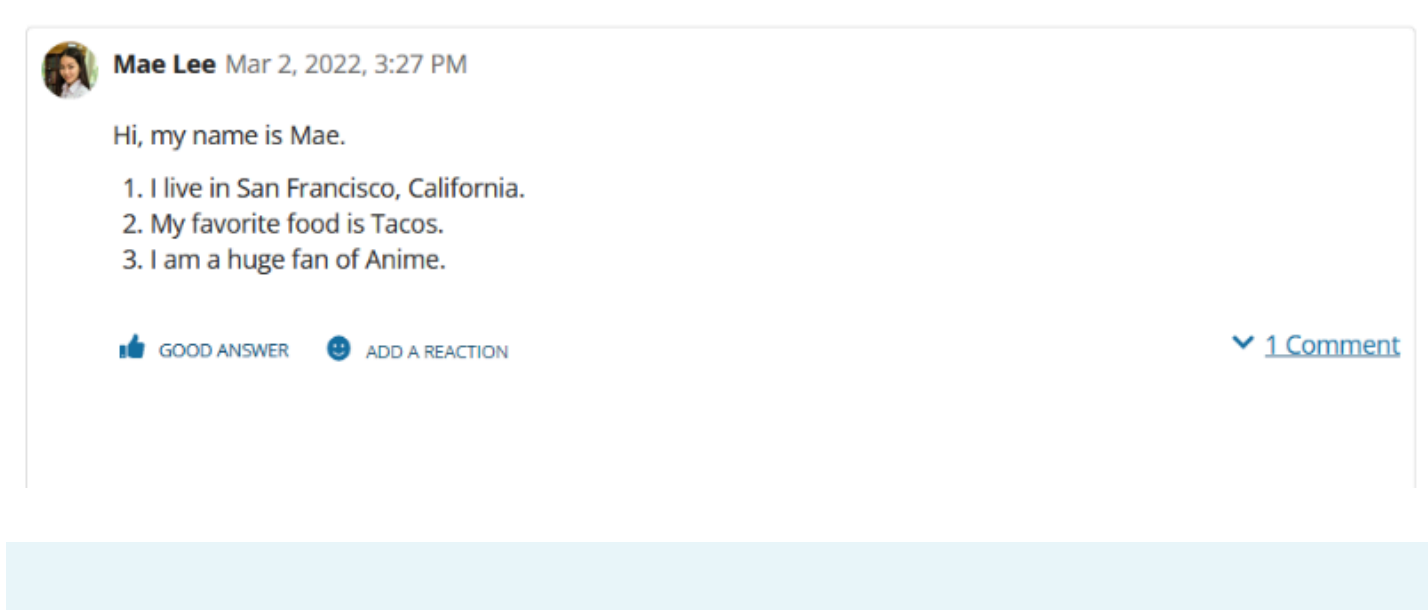

**C** Note: You can only remove emojis that you have added to posts.